Istruzioni per la visualizzazione della scheda di misurazione e valutazione della Performance individuale

## Accesso a U-GOV

### [https://www.u-gov.unife.it](https://www.u-gov.unife.it/)

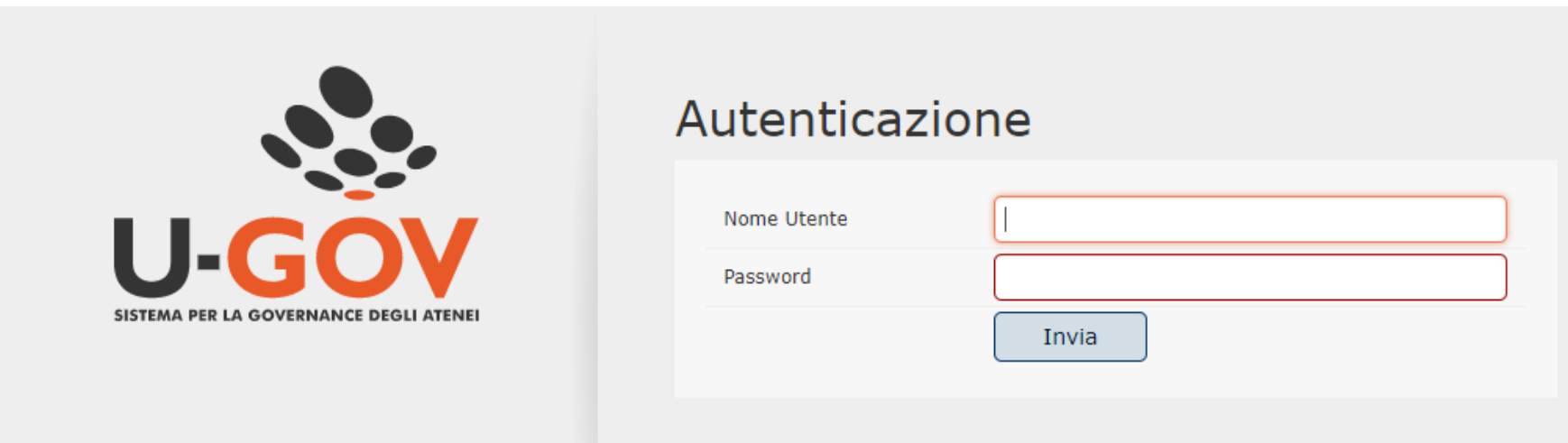

#### Accedere con User-ID e Password di Unife

## Eventuale messaggio di «falso» errore

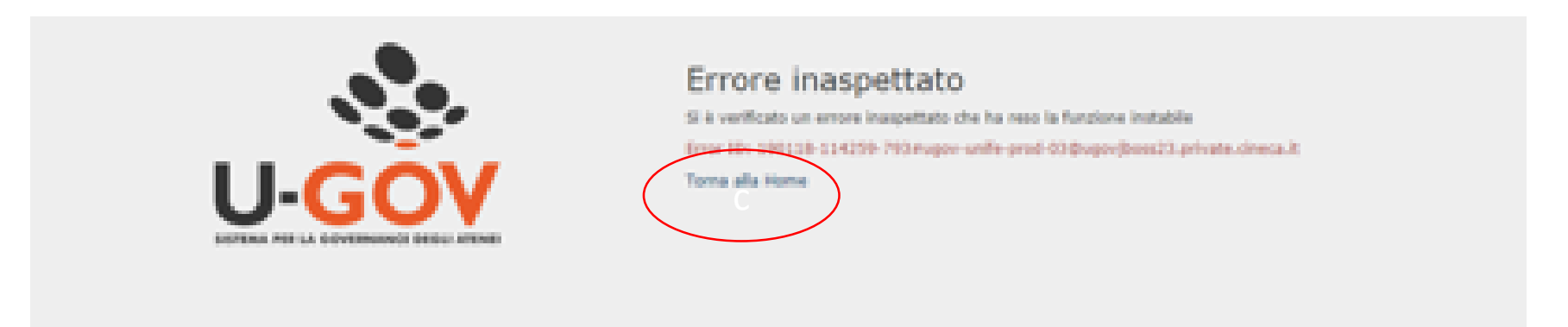

# Cliccare su «Torna alla home»

# Selezionare «Risorse Umane»

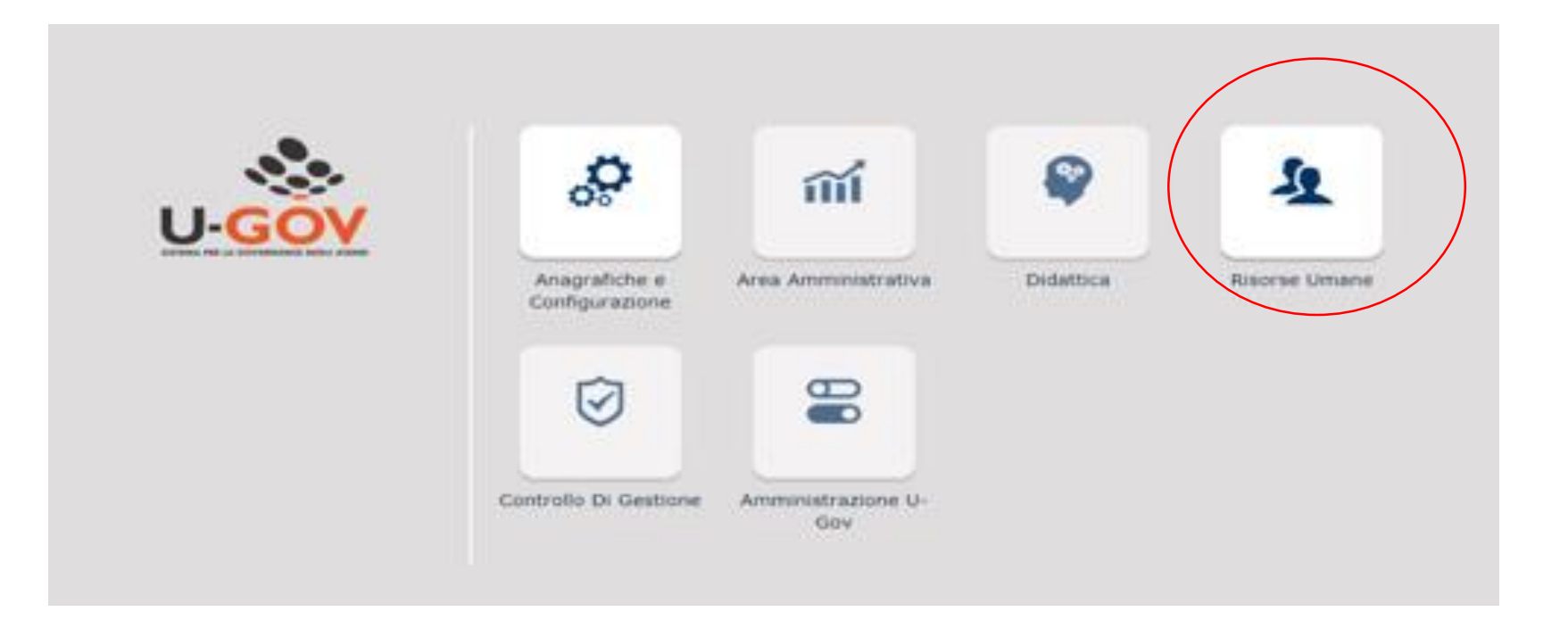

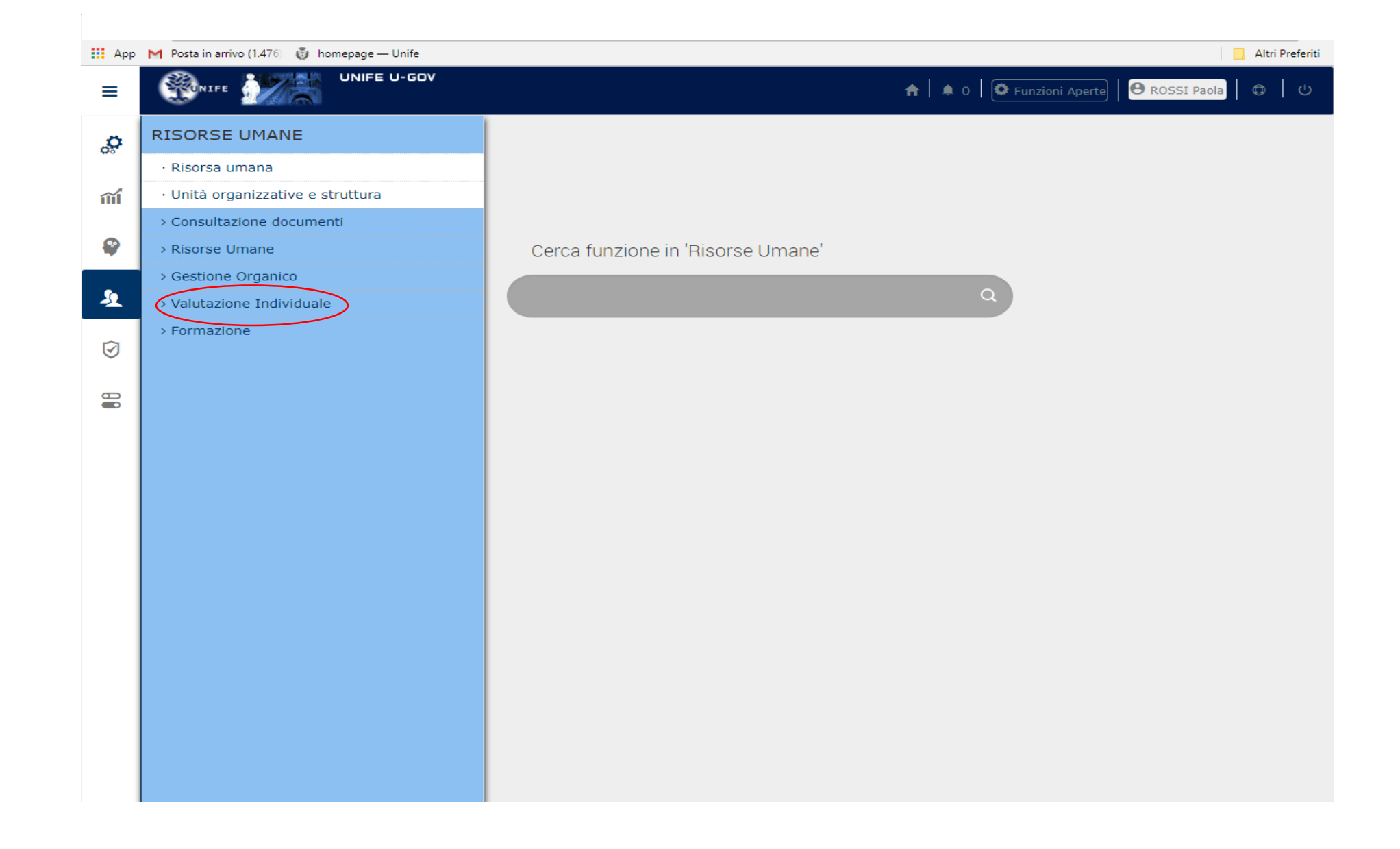

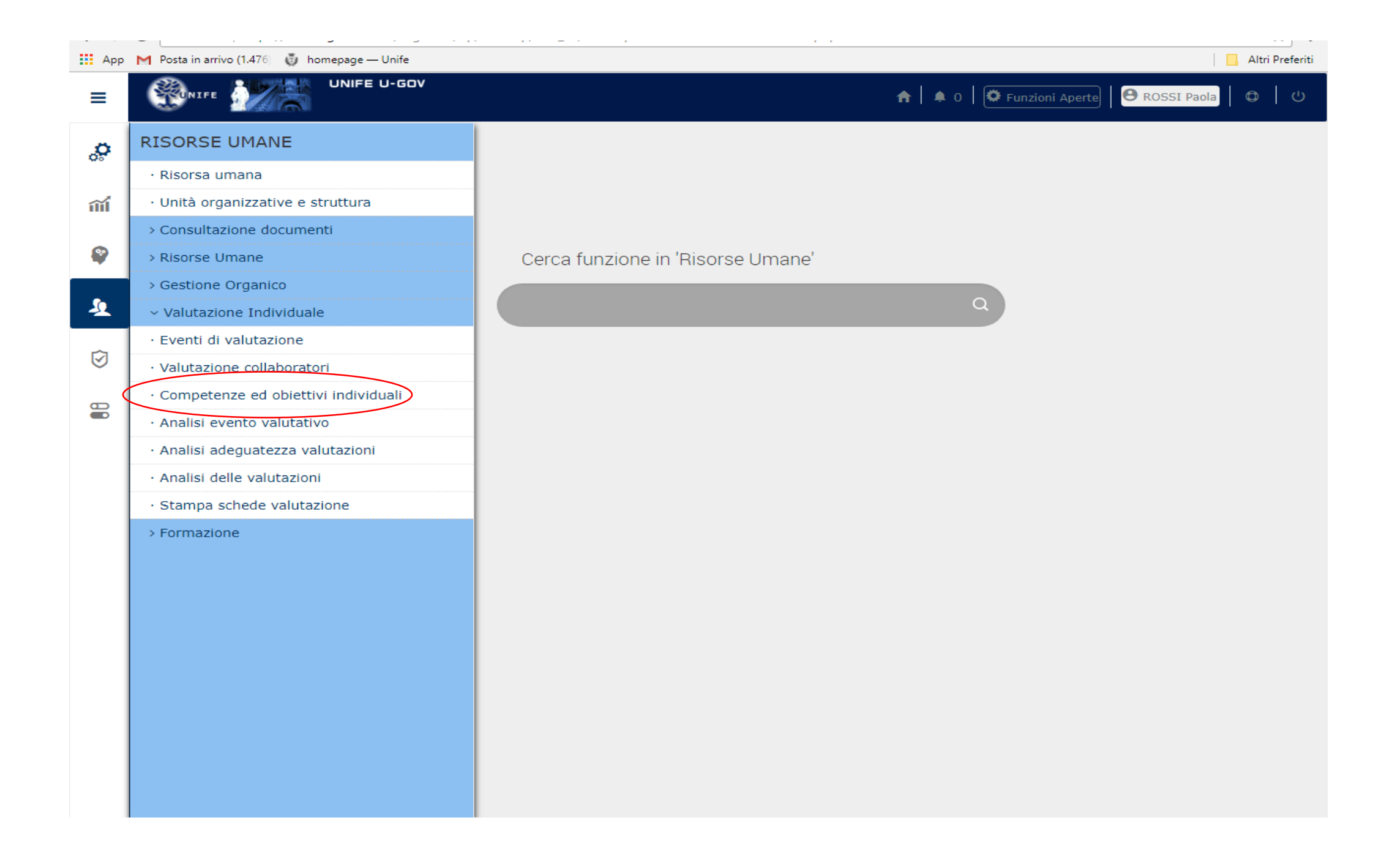

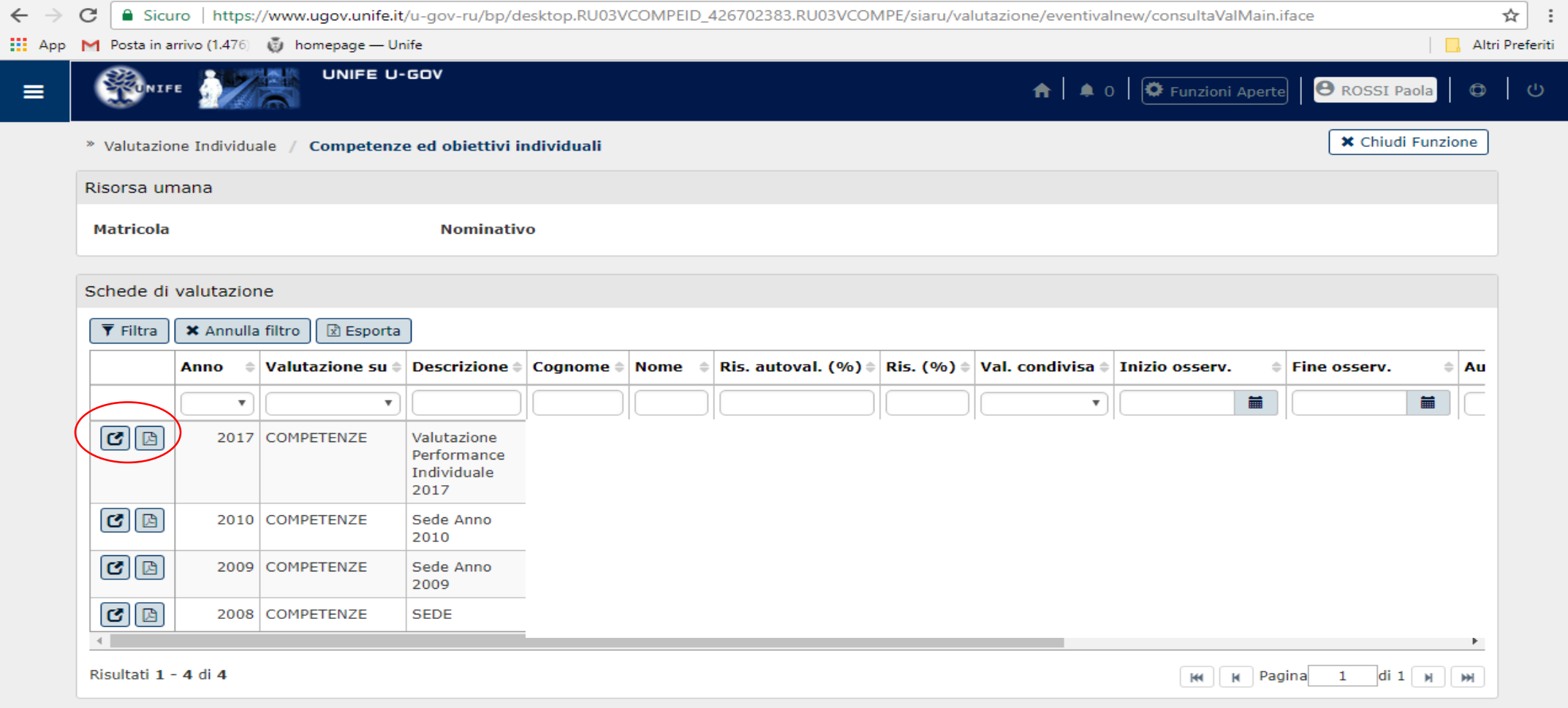

**La scheda può anche essere scaricata in .pdf cliccando sulla relativa icona.**